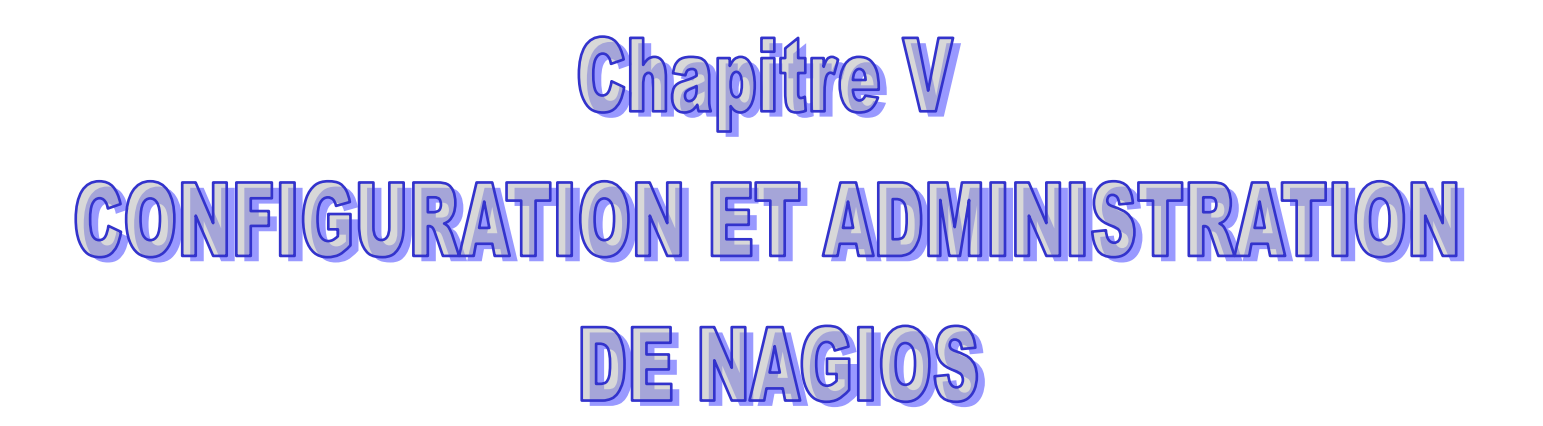

MCours.com

**Chapitre V**

# **CONFIGURATION ET ADMINISTRATION**

#### **V.1 Introduction**

Nagios est un outil libre et open-source qui est utilisé pour contrôler et monitorer les éléments et les services sur un réseau. Lorsqu'il détecte un problème il envoie des messages d'alerte, soit par mail, soit par d'autres techniques. Il peut aussi être configuré afin qu'un personnel désigné peut accéder à des informations, des services ou des équipements particulièrs. Ce chapitre vous explique comment mettre en place Nagios sur un Ubuntu 9.10 server.

#### **V.2 Installation de Nagios**

Avant d'installer Nagios, il est préférable d'installer le serveur web Apache (c'est plus commode pour tester le bon fonctionnement de Nagios). Sans entrer dans les détails d'installation d'Apache, vous pouvez déjà avoir un serveur web fonctionnel en installant le paquet **apache2**.

Ensuite, il ne vous reste plus qu'à installer Nagios proprement dit, installer le paquet **nagiostext**.

Installer le paquet nagios3 (apache2 s'installera automatiquement car c'est une dépendance).

A la fin de l'installation, Nagios va vous demander d'introduire un mot de passe pour «nagiosadmin ».

#### **V.3. Configuration**

Pour configurer le serveur Apache de telle manière que Nagios soit accessible, le paquet Nagios fait un lien symbolique /etc/apache2/conf.d/nagios.conf vers *etc/nagios3/apache.conf.*

Ensuite, vous devez recharger la configuration d'Apache à l'aide de la commande suivante

#### */etc/init.d/apache2 restart*

#### **V.3.1. Création des informations de compte utilisateur**

Créez un nouveau compte utilisateur *nagios* et donnez-lui un mot de passe.

# **/usr/sbin/useradd nagios**

#### passwd nagios

Sur les versions server d'Ubuntu, vous allez devoir créer manuellement un groupe d'utilisateur *nagios* (il n'est pas créé par défaut).

## */usr/sbin/groupadd nagios*

Il vous faut maintenant placer l'utilisateur *nagios* dans ce nouveau groupe.

# */usr/sbin/usermod -G nagios nagios*

Créez un nouveau groupe *nagcmd*qui permettra d'exécuter certaines commandes externes par l'intermédiaire de l'interface WEB. Placez ensuite dans ce groupe les utilisateurs nagios et apache.

## */usr/sbin/groupadd nagcmd*

## */usr/sbin/usermod -G nagcmd nagios*

#### */usr/sbin/usermod -G nagcmd www-data*

Créez un compte nagiosadmin pour se connecter à l'interface Web de Nagios. N'oubliez pas le motde passe, vous en aurez besoin plus tard.

# *htpasswd -c /etc/nagios3/htpasswd.users nagiosadmin*

#### **V.3.2. Personnalisation de la configuration**

Des exemples de fichiers de configuration sont maintenant installés dans le répertoire */*

#### */etc/nagios3/*

Ces fichiers d'exemple peuvent fonctionner correctement pour démarrer avec Nagios. Vous allez avoir besoin d'effectuer une petite modification avant de continuer...

Editez le fichier de configuration */etc/nagios3/contacts.cfg* avec votre éditeur favori et remplacez l'adresse mail associée au contact *nagiosadmin* par votre adresse si vous désirez recevoir les alertes.

# **V.3.3. Configurez l'interface Web**

Installez le fichier de configuration web de Nagios dans le répertoire conf.d d'Apache.

*make install-webconf*

Redémarrez Apache pour prendre en compte ces modifications.

*/etc/init.d/apache2 restart*

Démarrage de Nagios

Configurez Nagios pour démarrer automatiquement au démarrage du système.

/etc/init.d/nagios3 restart

#### **Connexion à l'interface Web**

Vous devriez pouvoir maintenant accéder à l'interface Web de Nagios avec l'adresse cidessous. Le nom d'utilisateur (nagiosadmin) et le mot de passe définis précédemment vous sont demandés. <http://localhost/nagios/>

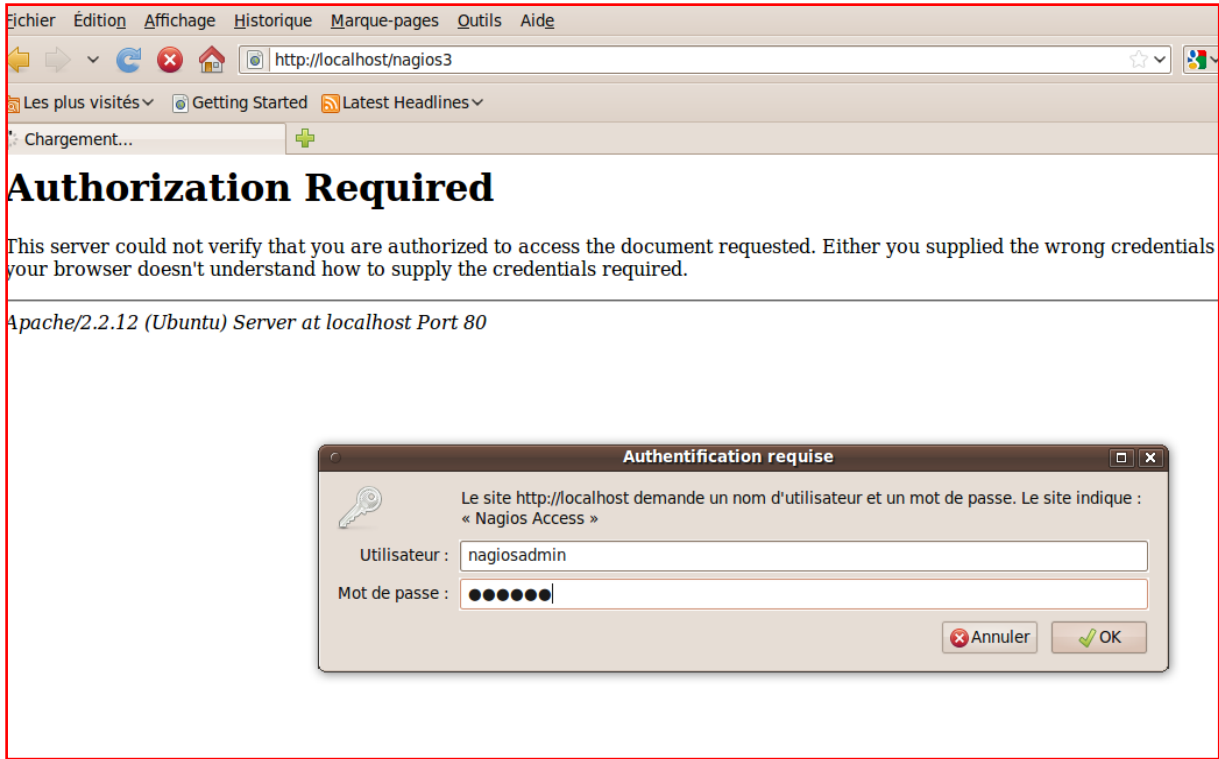

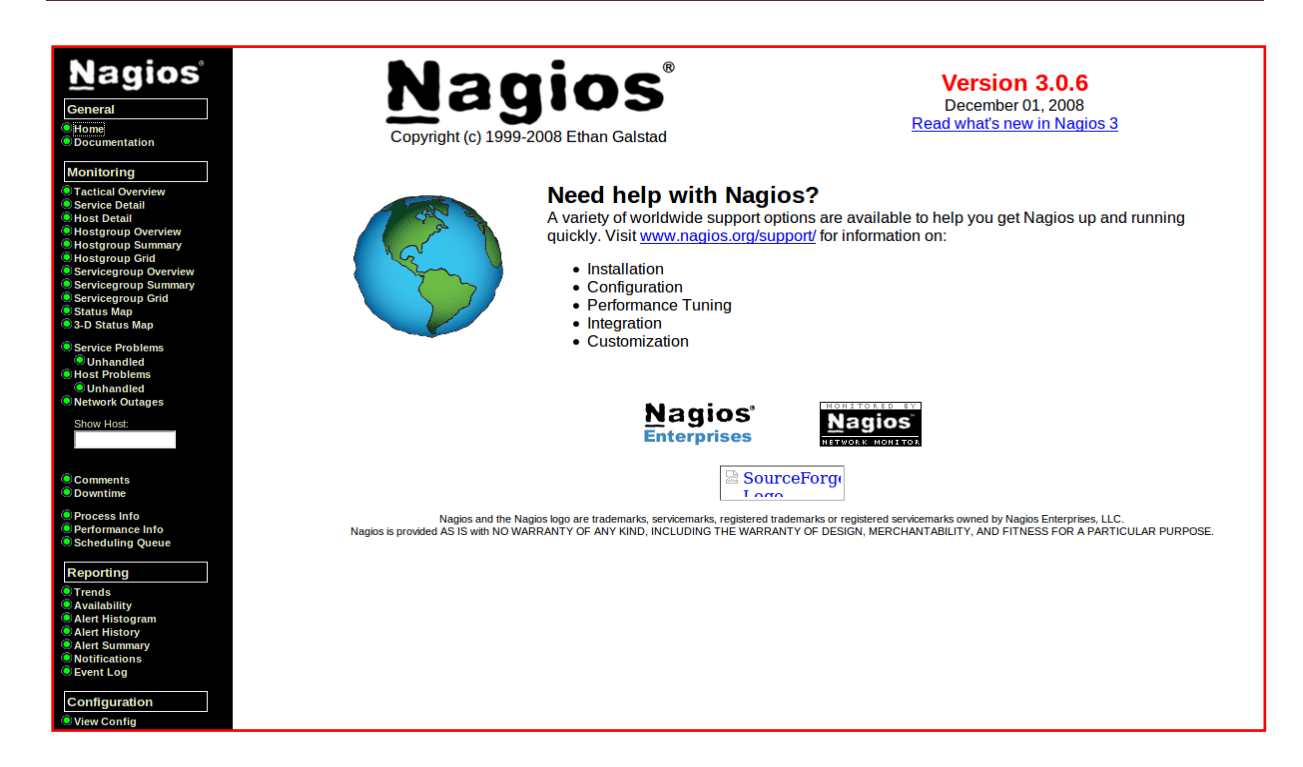

Cliquez sur le lien "Service Detail" de la barre de navigation pour voir ce qui est surveillé sur votre machine locale. Quelques minutes seront nécessaires à Nagios pour vérifier tous les services associés à votre machine.

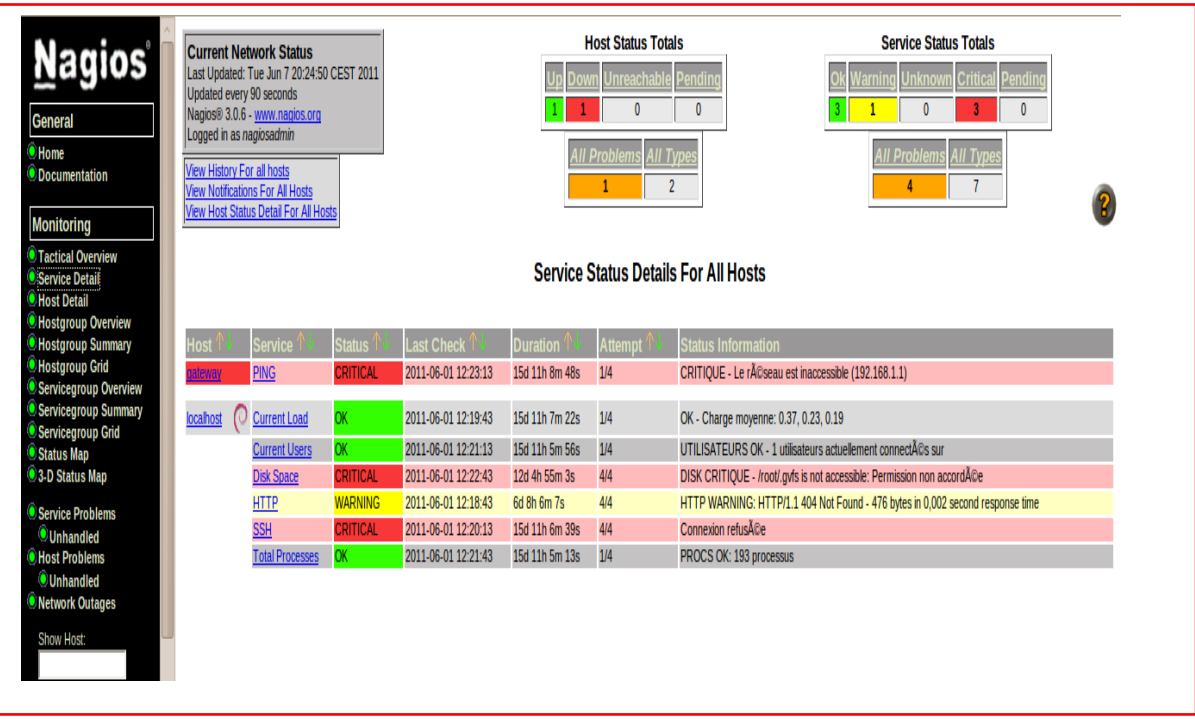

**Figure V.1: service détail pour une machine localhost**

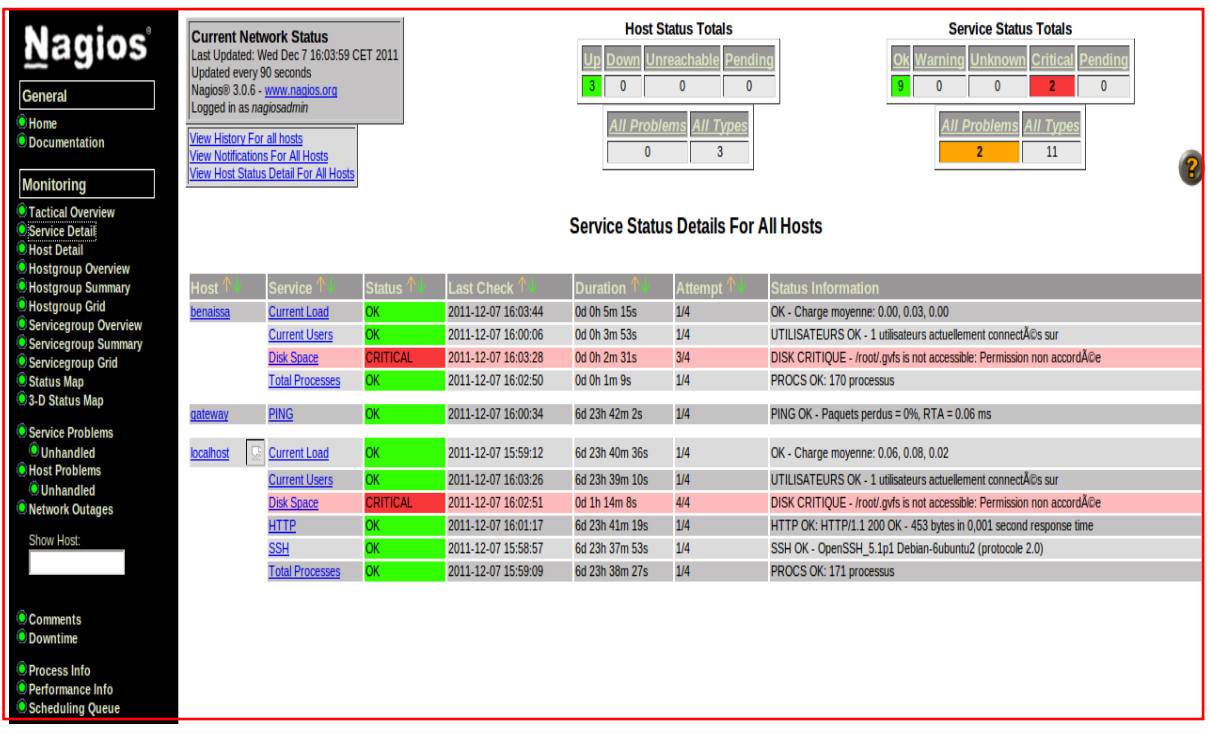

# **Figure V.2:service détail pour une machine l'inux**

Maintenant, nous allons lister les principaux fichiers de configuration de Nagios. Ils ne sont pas tous mentionnés, seulement les plus importants. Ces fichiers se trouvent dans le répertoire /etc/nagios du répertoire d'installation de Nagios.

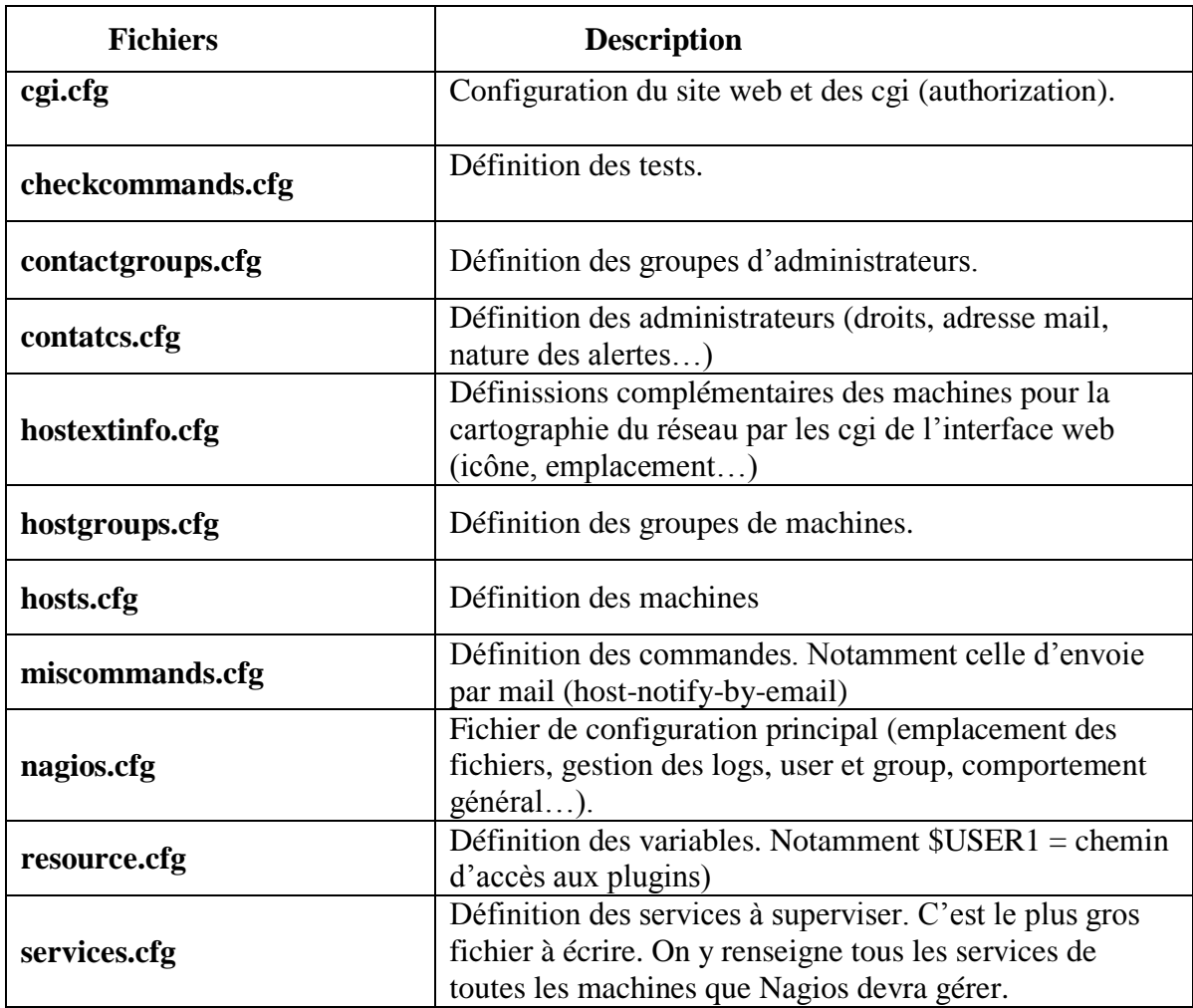

# **Table V.1 : Les fichiers de configuration**

Nous allons à présent voir à titre d'exemple quelques extraits choisis de ces fichiers de configuration. Le but est aussi pédagogique puisqu'il va nous permettre de concrétiser ce que nous avons vu depuis le début.

**Exemple de fichier contacts.cfg** : /etc/nagios3/conf.d/contacts.cfg

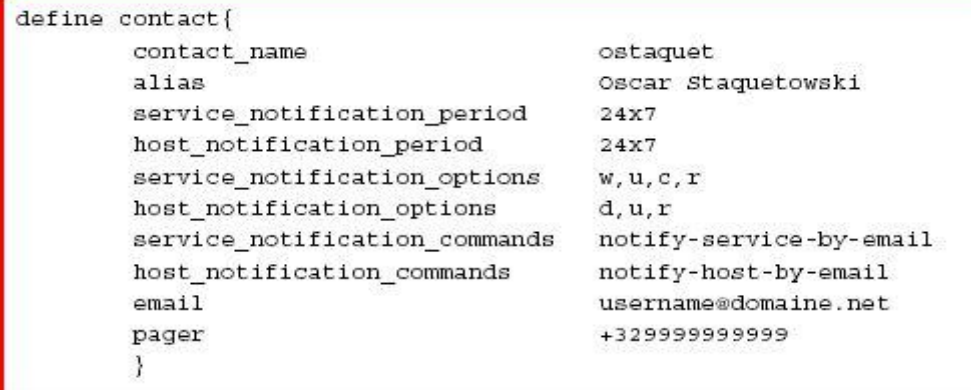

**Exemple de fichier hostgroups** : /etc/nagios3/conf.d/hostgroups.cfg

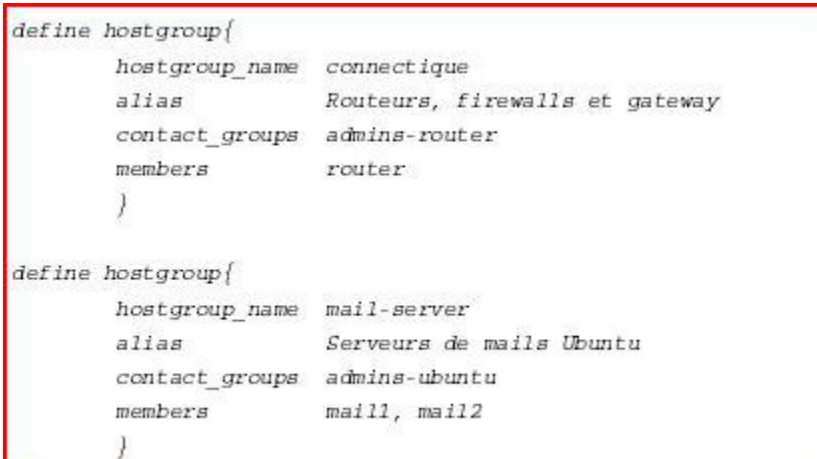

**Exemple dfichier services.cfg** : /etc/nagios3/conf.d/services.cfg

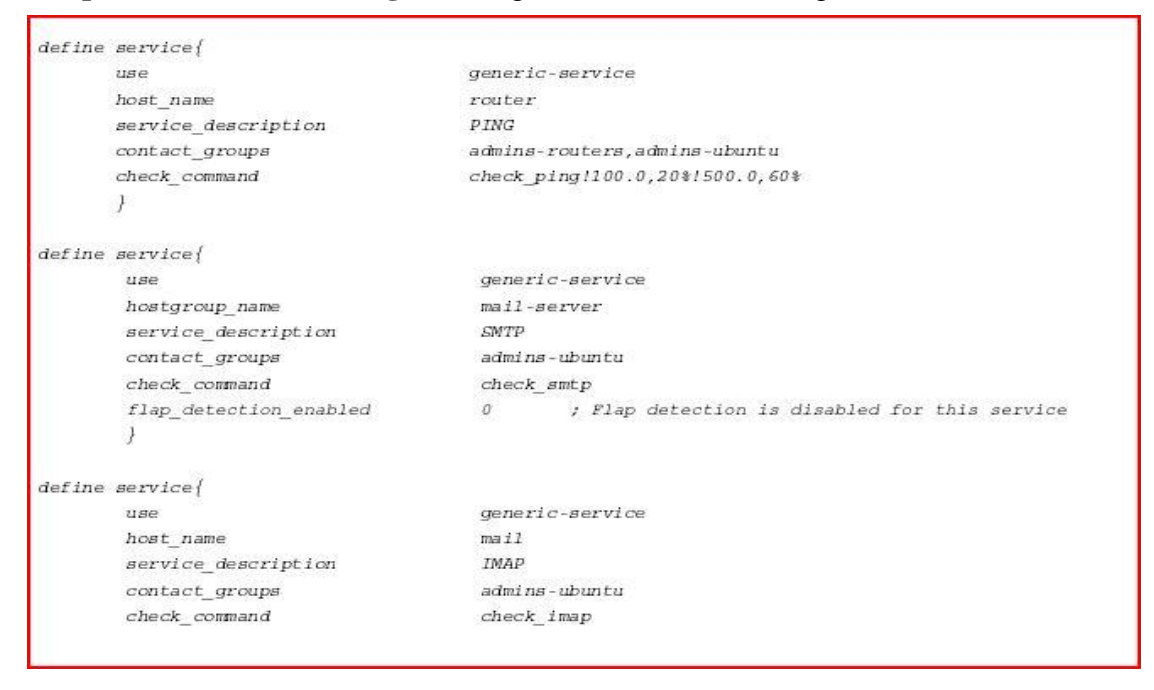

# **V.4. Nsclient++**

NSClient se base sur une architecture client/serveur. La partie cliente (nommée **check\_nt**), doit être disponible sur le serveur Nagios. La partie serveur (**NSClient++**) est à installer sur chacune des machines Windows à surveiller.

# **V.4.1. Configuration de Nagios pour surveiller vos machines Windows**

Une fois le client et le serveur installé, il faut configurer Nagios de la manière suivantes. Il faut dans un premier temps éditer votre fichier de configuration des hosts (hosts.cfg par défaut) et y ajouter votre machine Windows:

```
Define host {
use generic-hosthost_name nabila 
alias Ma machine Win
address 192.168.0.4}
```
Puis ajouter les services offerts par NSClient (dans le fichier services.cfg):

```
 # Affiche la version du NSClient
define service {
use generic-service
host_name benaissa
service_description VERSION
check_command check_nt!CLIENTVERSION
}
# Temps écoulé depuis le dernier reboot (uptime)
define service {
use generic-service
host_name benaissa
service_description UPTIME
check_command check_nt!UPTIME
}
# Charge CPU
# WARNING si charge > 80% pendant plus de 5 minutes
# CRITICAL si charge > 90% pendant plus de 5 minutes
define service {
use generic-service
host_name benaissa
```
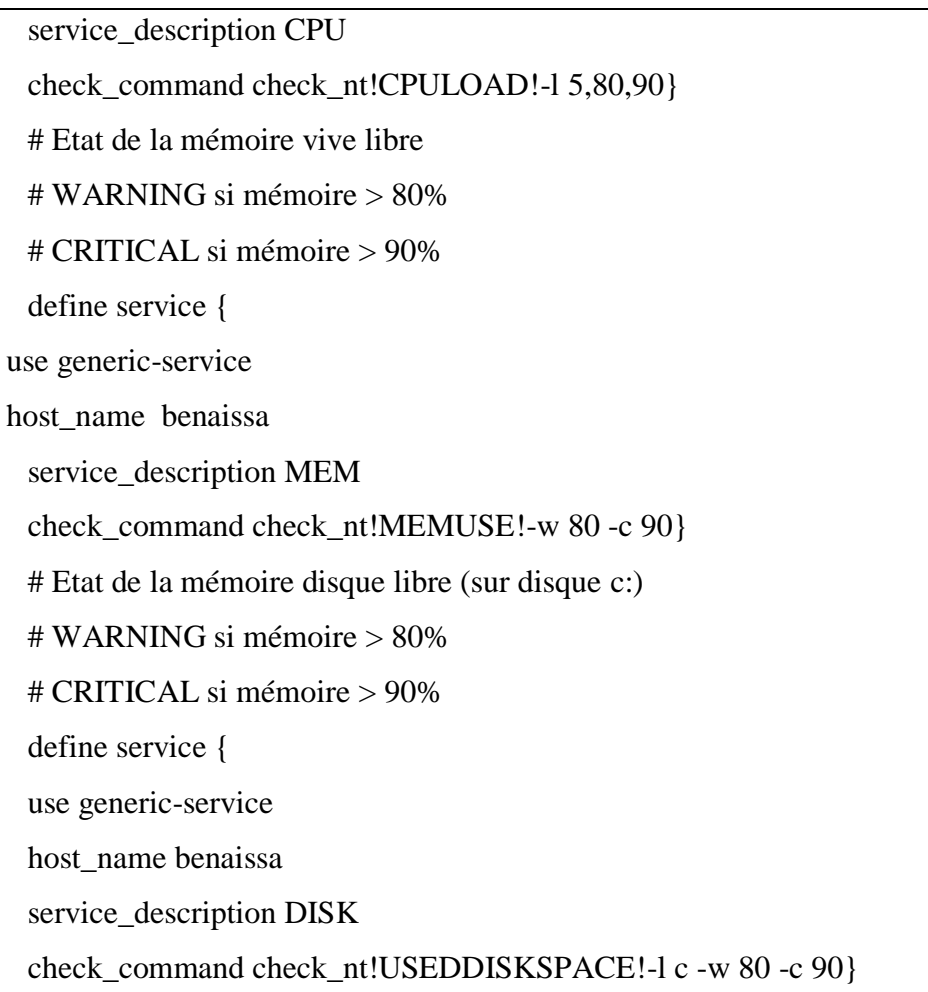

Pour monitorer des clients Windows avec Nagios il faut passer par l'installation d'un agent nagios, ici le choix se portera sur **NSClient**

mais il en existe d'autres comme NCNET. NSClient communiquera directement avec Check NT (voir schéma fonctionnel).

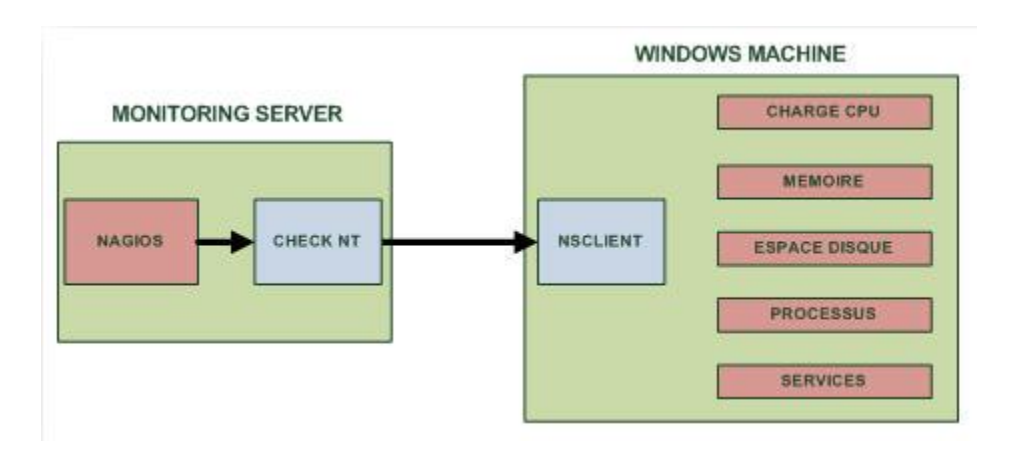

**Figure V.3 Schéma fonctionnel de Nagios couplé à NSClient :**

# **Configuration de NAGIOS pour accueillir des hôtes Windows**

On va modifier la configuration de Nagios pour qu'ils connaissent l'hôte que l'on va superviser, pour cela on va modifier le fichier de config principal de Nagios pour accepter les clients Windows:

```
vim /usr/nagios/etc/nagios.cfg
```
Dans ce fichier on va dé commenter cette ligne :

#cfg\_file=/usr/nagios/etc/objects/windows.cfg

Une fois décommenté on l'enregistre et on ferme. Maintenant on va ouvrir le fichier **windows.cfg** pour y rajouter le nom d'hôte à monitorer et les services à surveiller

vim /usr/nagios/etc/objects/windows.cfg

Une fois ce fichier ouvert il faut rajouter le nom du serveur :

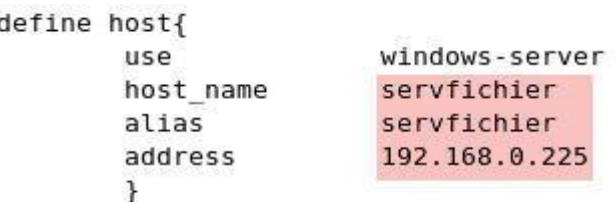

Ensuite suivant les services que vous voulez surveiller il faut rajouter le nom d'hôte toujours dans le même fichier :

```
define service{
        use
                                   generic-service
        host name
                                   servfichier
         service description
                                   NSClient++ Version
        check command
                                   check nt!CLIENTVERSION
        \mathcal{F}
```
Maintenant il faut ouvrir le fichier de configuration commands.cfg pour mettre un mot de passe pour la communication entre NSClient et le CHECK NT de Nagios

vim /usr/nagios/etc/objects/commands.cf

```
# 'check nt' command definition
define command{
        command name
                         check nt
        command line
                         $USER1$/check nt -H $H0STADDRESS$ -p 12489 -v $ARG1$
$ARG2$ -s Ton password
        \mathcal{F}
```
Il faudra se rappeler de ce mot de passe car on l'utilisera plus tard pour la config client.

## **Installation de NSClient sur le serveur Windows:**

Le logiciel NSClient est disponible à cette adresse :<http://sourceforge.net/projects/nscplus>

Une fois télécharger il faut dézipper l'archive par exemple dans C : maintenant il faut ouvrir une invite de commande dans C:\NSClient Et tapez ce qui suit :

```
nsclient++.exe /install
nstray.exe
```
Ensuite il faut ouvrir la mmc **services.msc** et configurer le démarrage automatique du service et l'autoriser à interagir avec le bureau

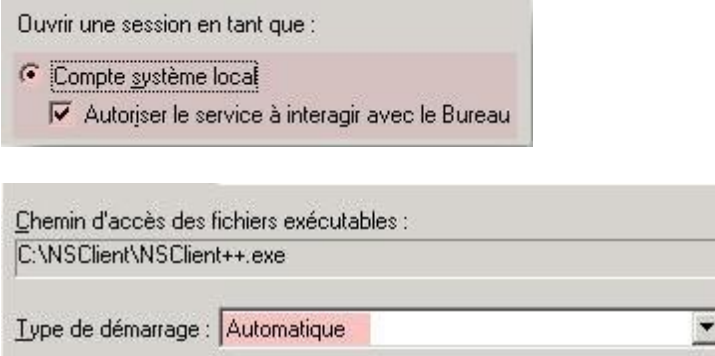

Ensuite on va éditer le fichier **NSC.ini** pour configurer la connexion entre le serveur à monitorer et nagios. Dans ce fichier il faut décommenter tous les modules de la section **[MODULES]** à l'exception de **checkWMI.dll** et **RemoteConfiguration.dll**

```
[modules]
*NOTICE !!! - YOU HAVE TO EDIT THIS*
 - 66
  111111FileLogger.dll
:<br>CheckSystem.d11<br>CheckD1sk.d11<br>NSClientListener.d11
NRPEListener.dll
SysTray.dll<br>CheckEventLog.dll<br>CheckHelpers.dll<br>CheckWMI.dll
:<br>: RemoteConfiguration IS AN EXTREM EARLY IDEA SO DONT USE FOR PRODUCTION ENVIROMNEMTS!<br>:RemoteConfiguration.dll<br>: NSCA Agent is a new beta module use with care!<br>NSCAAgent.dll
: LUA script module used to write your own "check deamon" (sort of) early beta.<br>LUAScript.dll
: Script to check external scripts and/or internal aliases, early beta.<br>CheckExternalScripts.dll
  Check other hosts through NRPE extreme beta and probably a bit dangerous! :)
NRPEClient.dll
streamly early beta of a task-schedule checker<br>checkTaskSched.dll
```
Ensuite il faut changer le **password** dans la section **[Settings]** pour que le client communique avec Nagios. On a entré le password pour nagios un peu plus haut, bien entendu il faut que ce soit le même.

```
# PASSWORD
   This is the password (-s)access the daemon remotly.
password=Ton_Password
```
Ensuite il faut décommenter **allowed\_hosts** option toujours dans la section **[Settings]**. Et il faut rajouter l'**adresse IP du serveur Nagios** avec lequel il va communiquer.

```
; # ALLOWED HOST ADDRESSES
     This is a comma-delimited list of IP.
; If leave this blank anyone can access<br>; The syntax is host or ip/mask so 192.<br>allowed_hosts=Adresse IP de Nagios
```
Ensuite il faut vérifier la ligne ou se configure le **port** sur lequel NSClient va communiquer par défaut c'est le **12489** (décommenter la ligne si elle est commentée et penser bien à l'ouvrir dans le pare-feu en TCP)

```
: # NSCLIENT PORT NUMBER
  This is the port the NSClientListener.dll will listen to.
port=12489
```
Voilà la configuration de NSClient et Nagios est terminé donc maintenant on va démarrer NSClient :

```
nsclient++.exe /start
```
Maintenant on vérifie la configuration de nagios

```
/usr/nagios/bin/nagios -v /usr/ nagios/etc/nagios.cfg
```
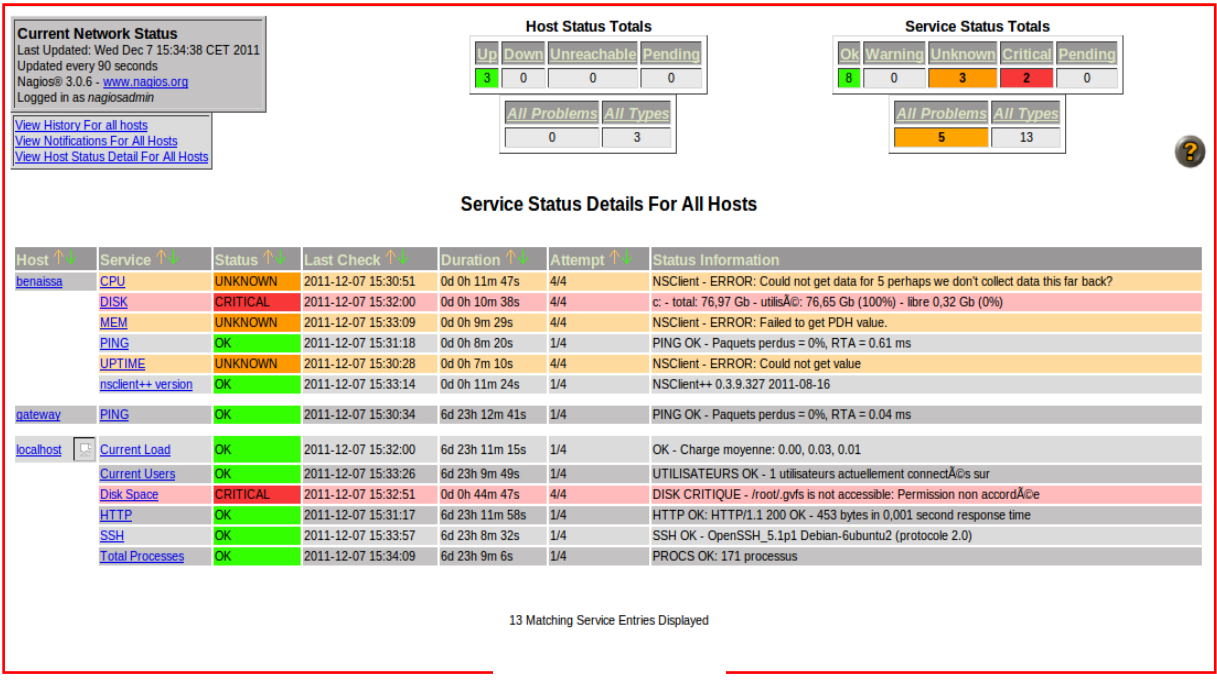

## **Figure V.4:Services détaillé pour une machines Windows**

## **V.5**.**Conclusion**

Avec les tests que nous pouvons conclure que Nagios est un outil qui fournit une analyse du trafic, le contrôle des liens, services de vérification et même de dispositifs qui prennent en charge SNMP avec Nagios. Malgré la complexité dans la mise en, pourrait déployer un système qui permet au gouvernement central pour contrôler l'ensemble du réseau et d'alerter la personne responsable pour les points de défaillance sont rapidement résolus.

# **MCours.com**